# **Microsoft Windows**

## **Course Design 2005-2006**

## *Course Information*

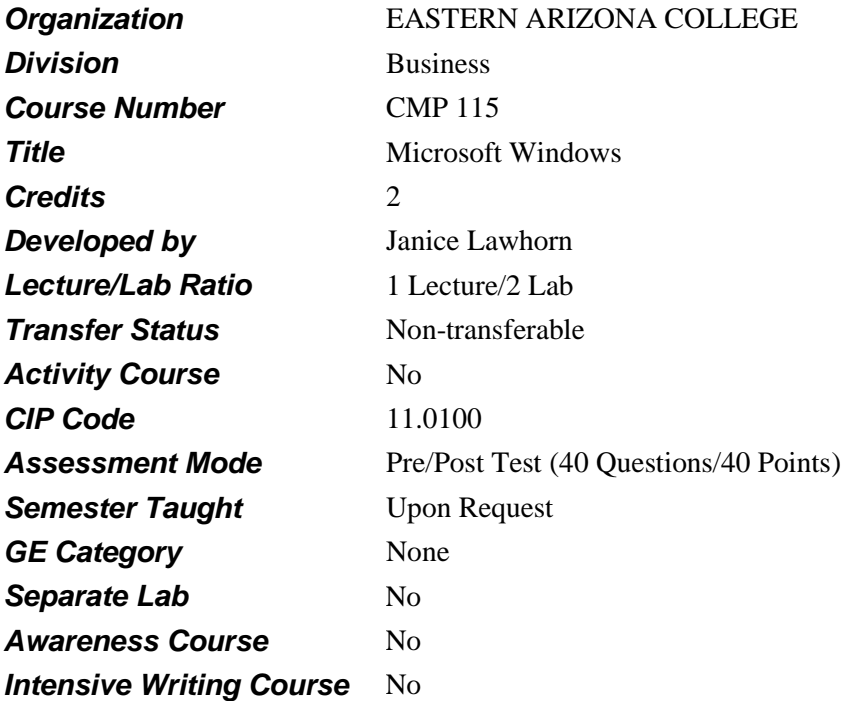

## *Prerequisites*

None

## *Educational Value*

This course serves as a program requirement/personal interest course, which introduces the student to the fundamental principles of a desktop operating system.

# *Description*

In this course, the rationale behind operating systems will be examined. Hands-on experience will be gained using operating systems, including the interaction of operating system commands with hardware facilities (e.g., secondary storage/hard drive) and file manipulation. It is recommended that one introductory course in computers be completed prior to enrolling in this course.

# *Supplies*

3 ½" floppy or other storage media.

## *Competencies and Performance Standards*

**1. Demonstrate the fundamental operating procedures needed to use Windows.** *Learning objectives*

*What you will learn as you master the competency:*

- a. start up and shut down Windows correctly.
- b. identify objects on the Windows desktop.
- c. perform basic mouse operations.
- d. practice basic windowing operations on the desktop.
- e. apply different styles to the desktop.

#### *Performance Standards*

*Competence will be demonstrated:*

- When the learner completes the knowledge test with a satisfactory score.
- When the learner completes the "In the Lab" exercises with a satisfactory score.  $\bullet$

*Performance will be satisfactory when:*

- $\bullet$ learner starts up and shuts down Windows correctly.
- learner identifies objects on the Windows desktop.  $\bullet$
- learner performs basic mouse operations.  $\bullet$
- learner practices basic windowing operations on the desktop.
- learner applies different styles to the desktop.  $\bullet$

# **2. Manipulate Windows desktop elements.**

#### *Learning objectives*

*What you will learn as you master the competency:*

- a. create, open, name, move, add documents to and delete a folder on the desktop.
- b. create, name, modify, save, move, print and delete a text document on the desktop.
- c. create, add, and delete shortcuts on the desktop.
- d. start and turn off the Active Desktop.
- e. describe Active Web content and subscriptions.

#### *Performance Standards*

*Competence will be demonstrated:*

- $\bullet$ When the learner completes the knowledge test with a satisfactory score.
- When the learner completes the "In the Lab" exercises with a satisfactory score.

*Performance will be satisfactory when:*

- learner will create, name, modify, save, move, print and delete a text document on the  $\bullet$ desktop.
- learner will create, open, name, move, add documents to and delete a folder on the desktop.
- learner will create, add, and delete shortcuts on the desktop.
- learner will start and turn off the Active Desktop.

learner will describe Active Web content and subscriptions.

### **3. Manage files, documents, and folders using Windows Explorer.** *Learning objectives*

*What you will learn as you master the competency:*

- a. utilize Windows Explorer to display files folders and drives in various ways.
- b. utilize Windows Explorer to copy, move, rename, and delete files.
- c. utilize the desktop to start applications in their own windows and display those application windows in various ways.
- d. launch an application using Windows Explorer.
- e. search a computers drives using the Find utility.

#### *Performance Standards*

*Competence will be demonstrated:*

- When the learner completes the knowledge test with a satisfactory score.  $\bullet$
- When the learner completes the "In the Lab" exercises with a satisfactory score.

*Performance will be satisfactory when:*

- learner will utilize Windows Explorer to display files folders and drives in various ways.  $\bullet$
- $\bullet$ learner will utilize Windows Explorer to copy, move, rename, and delete files.
- $\bullet$ learner will utilize the desktop to start applications in their own windows and display those application windows in various ways.
- learner will launch an application using Windows Explorer.  $\bullet$
- learner will search a computers drives using the Find utility.  $\bullet$

#### **4. Modify the Windows desktop environment.**

#### *Learning objectives*

*What you will learn as you master the competency:*

- a. modify the appearance of the desktop.
- b. modify the taskbar.
- c. modify toolbars in taskbar and folders.
- d. change the desktop style.
- e. display a folder as a webpage.

#### *Performance Standards*

*Competence will be demonstrated:*

- When the learner completes the knowledge test with a satisfactory score.
- When the learner completes the "In the Lab" exercises with a satisfactory score.

*Performance will be satisfactory when:*

- learner will modify the appearance of the desktop.
- learner will modify the taskbar.
- learner will modify toolbars in taskbar and folders.  $\bullet$
- learner will change the desktop style.
- learner will display a folder as a webpage.  $\bullet$

### **5. Customize the Windows computer using Control Panels.** *Learning objectives*

*What you will learn as you master the competency:*

- a. adjust keyboard properties using control panel.
- b. adjust pointer properties using control panel.
- c. change time and date properties using control panel.
- d. add and remove a hardware device.
- e. add a printer using a wizard.
- f. add and remove a program.

#### *Performance Standards*

*Competence will be demonstrated:*

- When the learner completes the knowledge test with a satisfactory score.
- When the learner completes the "In the Lab" exercises with a satisfactory score.

*Performance will be satisfactory when:*

- learner will adjust keyboard properties using control panel.  $\bullet$
- learner will adjust pointer properties using control panel.  $\bullet$
- learner will change time and date properties using control panel.  $\bullet$
- learner will add and remove a hardware device.  $\bullet$
- learner will add a printer using a wizard.  $\bullet$
- learner will add and remove a program.  $\bullet$

#### **6. Use advanced file and web searching tools.** *Learning objectives*

*What you will learn as you master the competency:*

- a. begin a new file or folder search, save a search, and find a file.
- b. practice the advanced features of the search utility.
- c. search for and display music, video, and picture files.
- d. search the Internet for Web pages, e-mail addresses, business information, and maps.
- e. examine the properties of the recycle bin.

#### *Performance Standards*

*Competence will be demonstrated:*

- When the learner completes the knowledge test with a satisfactory score.  $\bullet$
- When the learner completes the "In the Lab" exercises with a satisfactory score.

*Performance will be satisfactory when:*

- learner will utilize Find to search for files using several different criteria.  $\bullet$
- learner will practice the advanced features of the search utility.  $\bullet$
- learner will search for and display music, video, and picture files.  $\bullet$
- learner will search the Internet for Web pages, e-mail addresses, business information, and  $\bullet$ maps.
- learner will examine the properties of the recycle bin.  $\bullet$

# *Types of Instruction*

Classroom Presentation Lab Exercises

# *Grading Information*

#### *Grading Rationale*

Windows Class work/Knowledge tests are 90% of the grade. Post Test is 10% of the grade.

# *Grading Scale*

- A 90-100%
- B 80-89%
- C 70-79%
- D 60-69%
- F  $<60%$